Select a Color Sélectionner une couleur Wählen Sie eine Farhe Seleccione un color Selezionare un colore

**BI** 

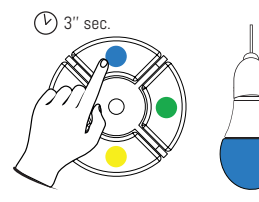

Record as a favorite Enregistrer comme favori Als Favorit festlegen Guadar como favorito Registra come preferito

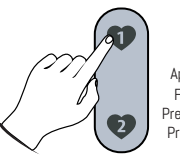

3 seconds long press Annui Inng de 3 secondes Für 3 Sekunden drücken Presión larga de 3 segundos Premere a lungo 3 secondi

∩

Select an Int ermediate Color Sélectionner une couleur intermédiaire

Wählen Sie eine Übergangsfarhe Seleccionar un color intermedio Selezionare un colore intermedio 80

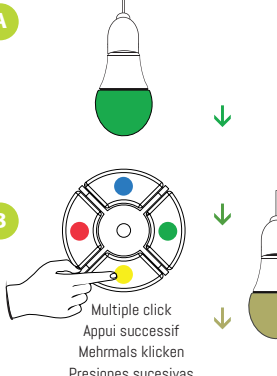

Stampa multipla

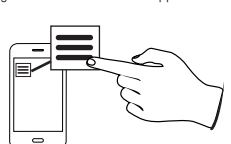

劇ロ

pp

Add remote control in A

 $\Rightarrow$ 

Aiouter la télécommande dans l'app

Fernbedienung in app hinzufügen

Añadir el mando en la aplicación

Aggiungere il telecomando nell'app

Select «My Controllers» Sélectionner «Mes Contrôleurs» Wählen Sie «Meine Controller» Seleccionar «Mis Controladores» Selezionare «i miei Telecomandi»

Put remote control in «smartphone» mode Mettre la télécommande en mode «smartphone» Fernhedienung in «Smartphone» -Modus setzen Poner el mando en modo «smartphone» Impostare il telecomando in modalità «smartphone»

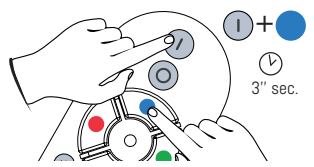

Compatibility Compatibilité Kompatibilität Compatibilidad Compatibilità

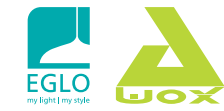

Eglo LED Connect AwnX SmartLIGHT Mesh

For more information, read the user guide Pour plus d'information, lire le mode d'emploi Weitere Informationen finden Sie in der Bedienungsanleitung Para más información, leer la guía del usuario Per ulteriori informazioni, leggere il manuale d'uso

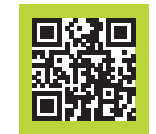

support: http://www.eglo.com/connect

http://www.awox.com/user-guides

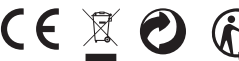

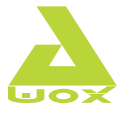

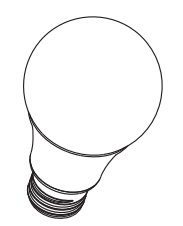

Mesh Light Bulb Ampoule Mesh Mesh Glühhirne **Rombilla Mesh** Lampadina Mesh

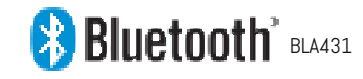

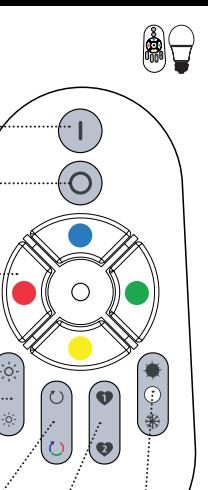

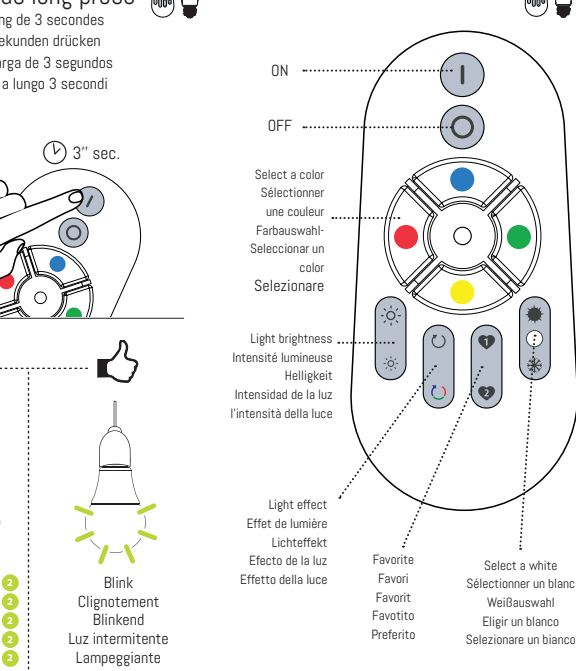

**3**

3 seconds long press  $\left[\begin{matrix} \bullet \\ \bullet \\ \bullet \end{matrix} \right]$ Appui long de 3 secondes Für 3 Sekunden drücken Presión larga de 3 segundos Premere a lungo 3 secondi

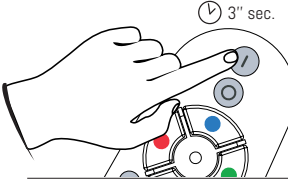

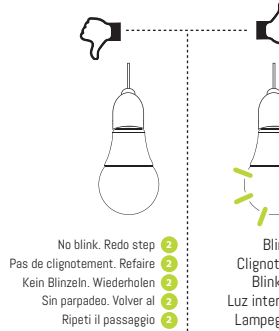

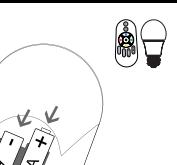

**B** ON

 $\boxed{\blacksquare}$ 

OFF

 $\begin{matrix}\blacksquare\end{matrix}$ ė

/≾ Ι≁.

V

┙┙ Add a light bulb in app Ajouter une ampoule dans l'app Fügen Sie eine Glühbirne in der App hinzu Añadir una bombilla en aplicación Aggiungere una lampadina nell' App

**2**

**A**

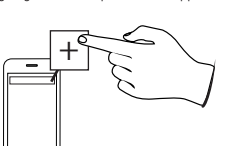

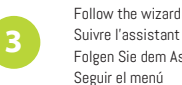

 $\overline{\phantom{0}}$ 

**2**

Suivre l'assistant Folgen Sie dem Assistenten Seguir el menú Seguire la procedura guidata

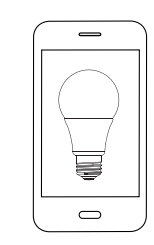

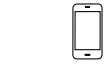

Download SmartCONTROL app Télécharger l'application SmartCONTROL Laden Sie die App herunter SmartCONTROL Descarga la aplicación SmartCONTROL Scaricare l'applicazione SmartCONTROL

## AwoX SmartControl

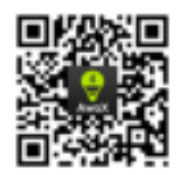

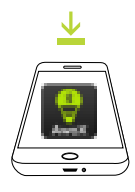

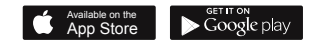